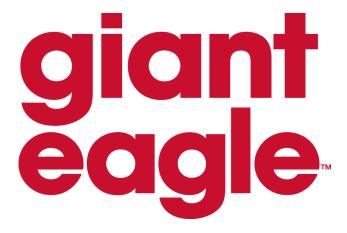

# Global Data Synchronization Network (GDSN) Implementation Guide

Version 1

# **Giant Eagle GDSN Implementation Guide**

#### **TABLE OF CONTENTS**

| • | Product Information                               | Page 3 |
|---|---------------------------------------------------|--------|
|   | a. Giant Eagle GLN                                |        |
|   | b. Giant Eagle Data Synchronization Environment   |        |
| • | Synchronize your current assortment – get started | Page 4 |
| • | Attribute requirements                            | Page 5 |

### **Giant Eagle GDSN Implementation Guide**

#### 1 PRODUCT INFORMATION

Giant Eagle requires up-to-date product information for all products in our current assortment. We are now live in GDSN and ready to receive product data updates via the data synchronization process. Once you establish a GDSN connection with Giant Eagle and synchronize your current assortment with Giant Eagle, you must discontinue sending updates via the manual method.

This implementation guide provides instructions on how to send your product content via GDSN and 1WorldSync.

#### 1.1 Giant Eagle GLN (Global Location Number)

Giant Eagle Production GLN is 0030034000004

#### 1.2 Giant Eagle Data Synchronization Environment

GDSN Data Pool - 1WorldSync

#### 2 SYNCHRONIZING CURRENT ASSORTMENT – GET STARTED

#### 1. Giant Eagle Trading Partner Form.

- a. Complete Giant Eagle Trading Partner Form available at <a href="https://www.1worldsync.com/community/customers/Giant Eagle/">https://www.1worldsync.com/community/customers/Giant Eagle/</a>.
  - i.Once the form is received by Giant Eagle, we will create a subscription for your GLN and send a notification via email to contact listed in the form.

#### 2. Publish your item data.

- a. Work with your GDSN data pool provider to load, validate and publish your item data to Giant Eagle GLN.
  - i. Request list of UPCs to publish by sending a request to <a href="mailto:businessdevelopment@1worldsync.com">businessdevelopment@1worldsync.com</a>.
- b. Existing 1WorldSync Item Management customers, must try best to utilize:
  - Content Readiness dashboard within Item Management for the list of GTINs.
  - ii. **Giant Eagle Playlist**. Using this playlist allows suppliers to see which attributes and values are requested by Giant Eagle. Items accessed via the Content Readiness will have the Giant Eagle playlist attached to them.
    - a) 1WorldSync suppliers can interact with a playlist via the IM Enhanced view, FUSE Spreadsheet (for mass updates), or XML.
- c. Publish your item data to Giant Eagle GLN: **0030034000004** in Production as "Initial Load."
  - i. Publish the full item hierarchy.
- d. Any further updates or corrections on published items must be communicated via the GDSN process.

NOTE: The new item setup process does not change. Continue to set up new items with the merchandizing team as you do today.

#### 3. Investigate and respond to CIC responses:

- a. RECEIVED Item has been received and passed initial validations.
- b. REVIEW Supplier needs to review data provided. The confirmation message will include the error code and message from Giant Eagle.
- c. SYNCHRONIZED Item is synchronized with Giant Eagle internal systems.

# **Giant Eagle GDSN Implementation Guide**

## 3 ATTRIBUTE REQUIREMENTS

All Giant Eagle requested attributes can be sourced through GDSN. For the list of attributes, visit <a href="https://lworldsync.com/community/find-a-trading-partner/giant-eagle/">https://lworldsync.com/community/find-a-trading-partner/giant-eagle/</a>.